## Aplicații necesare pentru desfășurarea probei practice de laborator din cadrul examenului la SD

Sunt necesare următoarele aplicații împreună cu o serie de pachete software suplimentare după cum urmează:

- IntelliJ IDEA Community Edition **cu** *plugin***-ul pentru Kotlin**
- PyCharm Community Edition
- Python 3 (verificaţi cu comanda: **python --version**)
- Java Development Kit 8 (verificaţi atât *runtime*-ul, cât şi compilatorul: **java** şi **javac** - să fie la versiunea **1.8.x\_xxx**)

**Atenţie la arhitectură!** Versiunea corectă pe care trebuie să o descărcaţi şi instalaţi este **amd64 (x86\_64)**.

**Observatie:** JDK 8 este compatibil cu toate laboratoarele de SD.

- Postman
	- **optional**, alternativele ar fi:
	- ¡ comanda **curl** din Linux se poate instala pe Debian folosind comanda: **sudo apt install curl**
	- ¡ utilizarea unui browser (doar pentru cereri GET)
- server RabbitMQ: activare serviciu, activare *plugin* de gestionare **rabbitmq\_management**, configurare utilizator (**vezi laboratorul 5**)
- SQLite3 (şi, opţional, **sqlitebrowser**)
- RxKotlin (**vezi laboratorul 7**)
- Micronaut (**vezi laboratorul 11**)
- dependenţe Kotlin (se adaugă fie în **pom.xml** pentru proiecte Maven, fie în **build.gradle** pentru proiecte Gradle):
	- introduse în **laboratorul 3**:
		- spring-boot-starter-parent

(https://mvnrepository.com/artifact/org.springframework.boot/spring-boot starter-parent)

spring-boot-maven-plugin

(https://mvnrepository.com/artifact/org.springframework.boot/spring-boot maven-plugin)

spring-boot-starter-web

(https://mvnrepository.com/artifact/org.springframework.boot/spring-boot starter-web)

• kotlin-maven-allopen

(https://mvnrepository.com/artifact/org.jetbrains.kotlin/kotlin-maven-allopen)

spring-boot-devtools

(https://mvnrepository.com/artifact/org.springframework.boot/spring-boot devtools)

org.json.json (https://mvnrepository.com/artifact/org.json/json)

- introduse în **laboratorul 5**:
	- spring-boot-starter-amqp

(https://mvnrepository.com/artifact/org.springframework.boot/spring-boot starter-amqp)

- introduse în **laboratorul 6**:
	- spring-boot-starter-jdbc

(https://mvnrepository.com/artifact/org.springframework.boot/spring-boot starter-idbc)

- sqlite-jdbc (https://mvnrepository.com/artifact/org.xerial/sqlite-jdbc)
- introduse în **laboratorul 7**:
	- io.reactivex.rxjava3:rxkotlin:3.0.0
		- (https://mvnrepository.com/artifact/io.reactivex.rxjava3/rxkotlin)
- introduse în **laboratorul 8**:
	- maven-assembly-plugin (necesar doar pentru **Maven**)

(https://mvnrepository.com/artifact/org.apache.maven.plugins/maven-assembly-

plugin)

- **\* docker (+ abilități de încapsulare a microserviciilor în docker)**
- com.github.johnrengelman.shadow necesar doar pentru **Gradle** (https://mvnrepository.com/artifact/com.github.johnrengelman.shadow/com.githu b.johnrengelman.shadow.gradle.plugin?repo=gradle-plugins)
	- introduse în **laboratorul 11**:
		- log4j-api (necesar doar pentru **Maven**)

(https://mvnrepository.com/artifact/org.apache.logging.log4j/log4j-

api)

• khttp (https://khttp.readthedocs.io/en/latest/)

(https://mvnrepository.com/artifact/khttp/khttp/1.0.0)

- introduse în **laboratorul 13**:
	- ¡ **spark-core\_2.12**

(https://mvnrepository.com/artifact/org.apache.spark/spark-core\_2.12/2.4.5)  $\circ$  **spark-sql** 2.12

(https://mvnrepository.com/artifact/org.apache.spark/spark-sql\_2.12/2.4.5) ¡ **spark-streaming\_2.12**

(https://mvnrepository.com/artifact/org.apache.spark/spark-streaming\_2.12/2.4.5)

¡ **mysql-connector-java** (https://mvnrepository.com/artifact/mysql/mysql connector-java)

- O spark-streaming-kafka-0-10 2.12
- corutine introduse de la disciplina **Paradigme de Programare**:
	- ¡ **kotlinx-coroutines-core (vezi laboratorul 10 de PP)**
	- ¡ **kotlinx-coroutines-debug (vezi laboratorul 10 de PP)**
- dependenţă suplimentară pentru serializare/deserializare **JSON:**
	- ¡ **kotlinx.serialization**

**(**https://github.com/Kotlin/kotlinx.serialization#quick-example**)**

- dependente Python:
	- ¡ pachete necesare pentru medii virtuale / instalare de module (se instalează cu gestionarulde pachete al sistemului, de exemplu **apt**):
		- ¡ **python3-venv**
		- ¡ **python3-pip**
	- $\circ$  module ce trebuie instalate cu PIP:
		- w introduse în **laboratorul 5**:
			- ú **retry**
			- ú **pika**
		- w introduse în **laboratorul 6:**
			- ú **requests**
- w introduse în **laboratorul 13**:
	- ú **pynput**
	- ú **pyspark**

Instalarea modulului **kotlinx.serialization** pentru **Gradle**:

- 1. File -> New -> Project -> Gradle -> se bifează doar Kotlin/JVM ->Next > Finish
- 2. Se modifică fişierul build.gradle în felul următor:

```
plugins {
   id 'org.jetbrains.kotlin.jvm' version '1.3.72'
}
group 'com.sd.exam'
version '1.0.0'
repositories {
  mavenCentral()
}
dependencies {
   implementation "org.jetbrains.kotlin:kotlin-stdlib-jdk8"
   implementation "org.jetbrains.kotlinx:kotlinx-serialization-runtime:0.20.0"
}
compileKotlin {
   kotlinOptions.jvmTarget = "1.8"}
compileTestKotlin {
   kotlinOptions.jvmTarget = "1.8"
```
**}** 3. Utilizarea modulului kotlinx.serialization:

https://github.com/Kotlin/kotlinx.serialization#quick-example

Instalarea modulului **kotlinx.serialization** pentru **Maven**:

- 1. File -> New -> Project -> Maven -> se bifează "create from archetype" şi se selectează opţiunea **org.jetbrains.kotlin:kotlin-archetypejvm:1.3.72** -> Next -> Next -> Finish
- 2. Se modifică fişierul pom.xml în felul următor:

```
<?xml version="1.0" encoding="UTF-8"?>
<project xmlns="http://maven.apache.org/POM/4.0.0"
xmlns:xsi="http://www.w3.org/2001/XMLSchema-instance"
```

```
-xsi:schemaLocation="http://maven.apache.org/POM/4.0.0 http://maven.apache.org/maven
v4 0 0.xsd">
   <modelVersion>4.0.0</modelVersion>
   <groupId>com.sd.exam</groupId>
   <artifactId>MavenSerialization</artifactId>
   <version>1.0.0</version>
   <packaging>jar</packaging>
   <name>com.sd.exam MavenSerialization</name>
   <properties>
       <project.build.sourceEncoding>UTF-8</project.build.sourceEncoding>
       <kotlin.version>1.3.72</kotlin.version>
       <kotlin.code.style>official</kotlin.code.style>
       <junit.version>4.12</junit.version>
   </properties>
   <dependencies>
       <dependency>
            <groupId>org.jetbrains.kotlin</groupId>
            <artifactId>kotlin-stdlib</artifactId>
            <version>${kotlin.version}</version>
       </dependency>
        <dependency>
           <groupId>org.jetbrains.kotlin</groupId>
            <artifactId>kotlin-test-junit</artifactId>
           <version>${kotlin.version}</version>
           <scope>test</scope>
       </dependency>
        <dependency>
           <groupId>junit</groupId>
            <artifactId>junit</artifactId>
            <version>${junit.version}</version>
            <scope>test</scope>
       </dependency>
   </dependencies>
   <build>
        <sourceDirectory>src/main/kotlin</sourceDirectory>
        <testSourceDirectory>src/test/kotlin</testSourceDirectory>
       <plugins>
```
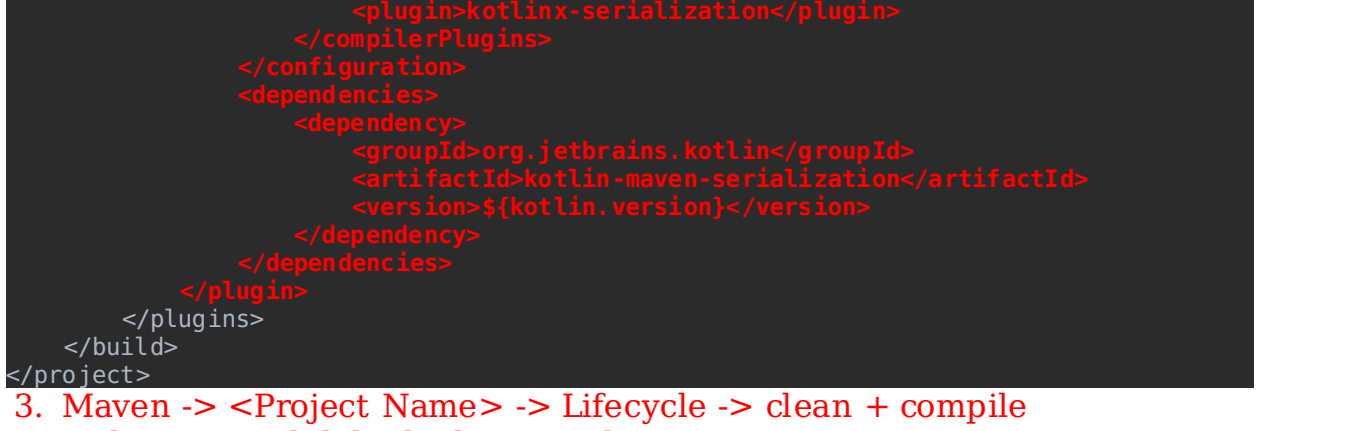

4. Utilizarea modulului kotlinx.serialization: https://github.com/Kotlin/kotlinx.serialization#quick-example

**Observaţie referitoare la importarea modificărilor aduse fişierelor de configurare pentru gestionarele de proiect** (Maven **pom.xml** / Gradle - **build.gradle**):

Începând de la versiunea de **IntelliJ 2020.x**, **ţineţi cont că s-a modificat modalitatea de importare a modificărilor făcute în proiect**, conform figurii următoare:

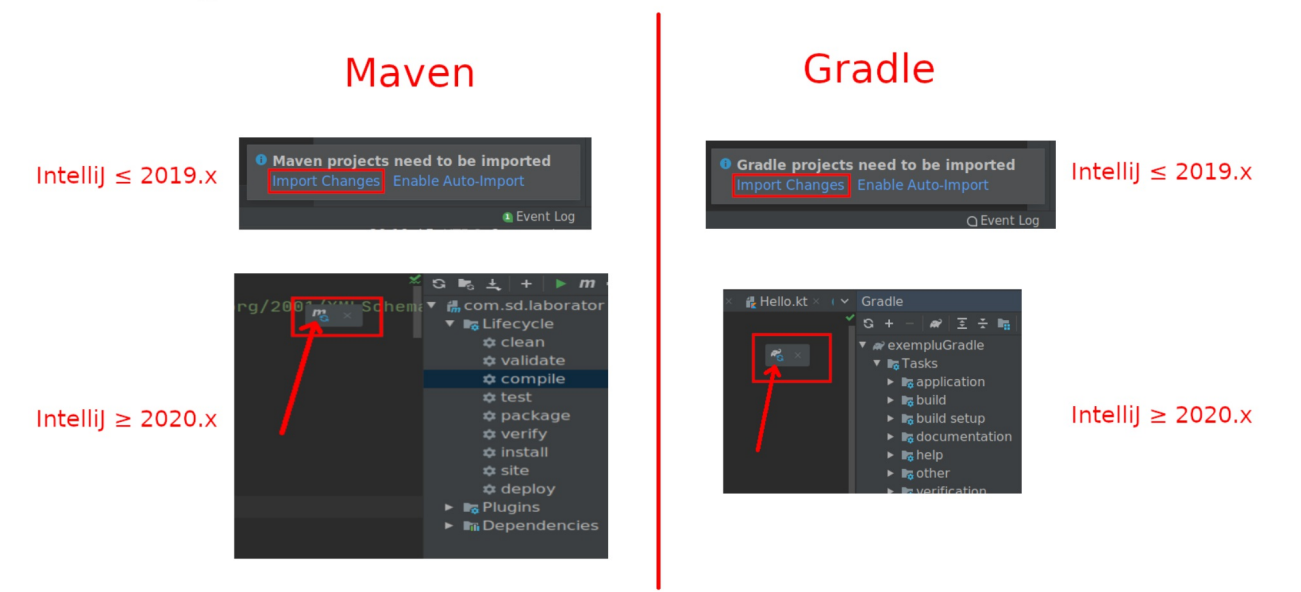